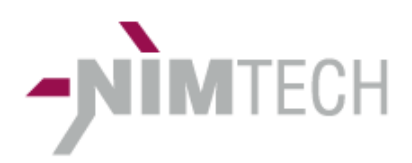

# **EXP28**

V2.02 User's Manual 20 2611 001/../006

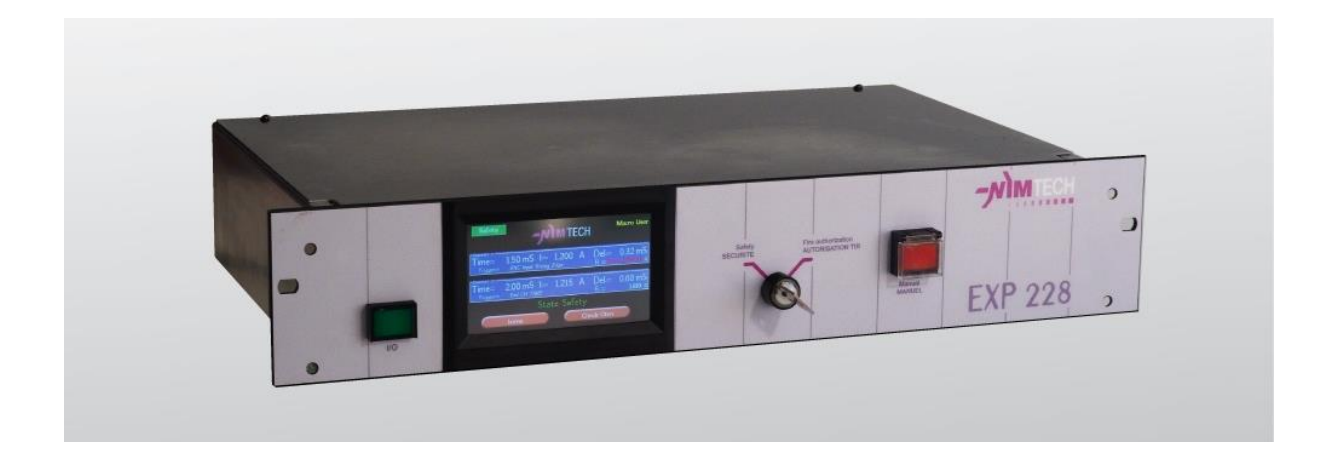

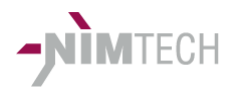

## **SUMMARY**

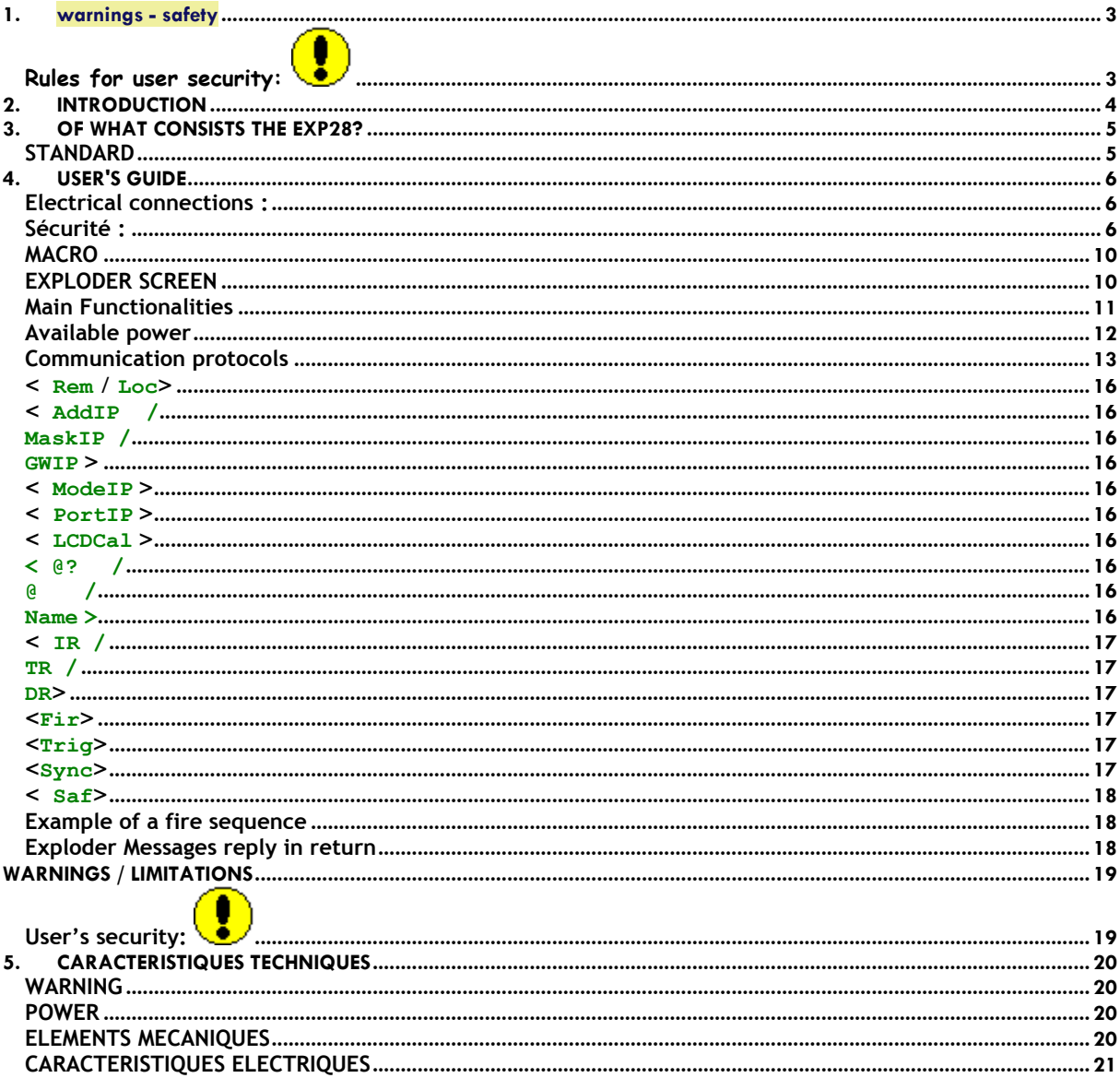

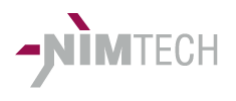

# **1. warnings - safety**

**Rules for**  Ţ Ţ

**user security: Global security is based inseparably both on the design of the equipment as well as the rules of security and the behavior of users. When all of the following rules are not applied, the equipment cannot and should not be used.**

> **All anomalies of operation of the equipment must immediately outlaw the use.**

**External security and the safety key play a major role at the level of exploder, by disabling the internal supplies of exploder lines output relays when the conditions are not met and as long as the equipment does not give the fire authorization.** 

**The user must only enter in active zones if it are equipped with detections opening the safety of the exploder line and the operator having positioned upgrading switch key on safety and take the key with him (to prohibit any other person to use the exploder).**

**The safety of the exploder conditions could not substitute for sets of laboratory or the field of fire safety.**

**The use of the exploder by operators must register in the laboratory or the field of fire safety plan**

**Note that in "remote" mode, these safety instructions are needed and must be imperatively applied.**

**The rules of conduct of the operators, security conditions and protection or security organs must be recalled and controlled frequently.** 

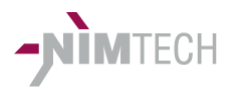

# **2. INTRODUCTION**

#### Description **Présentation**

The range of the exploder EXP28 is equipment of high performance pyrotechnic firing (exploder). References products is broken down as follows:

- EXP128 version 1-channel
- EXP228 version 2-channel

Each product is available in version:

- Low energy 100mA / 5A 10µS-100mS for all common tests validation lab or production.
- High-energy 100mA / 5A 10µS 990S to perform more specific tests requiring more power such as fire tests,...
- AKLV16 / Withstand USCAR (only one channel), generating slope of current
- TTT, this version is under development, it incorporates a more powerful processor and interfaces necessary to embed all of the needs of this test (creation of templates, real-time control for reduced response compatible with production cycles,...).

Direct connection to the PLC process (RS232 or Ethernet) without additional computer control.

Its functions allow responding equally to applications such as laboratory and production.

Its design intends it to industrial environments of pyrotechnics such as tests and tests on AIRBAG and the pyrotechnic igniters in a more general way.

Equipped with an isolated serial RS232 and Ethernet port, these facilities are fully controllable.

#### **Warning**

In accordance with the laws on international intellectual property, any total or partial reproduction of this manual or the technical and software of the EXP28 elements are strictly prohibited unless prior written approval of the company Nimtech.

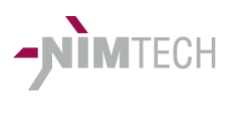

## **3. OF WHAT CONSISTS THE EXP28?**

- **STANDARD Brief presentation of the front and rear faces of the equipment:**
	- **Front side:**

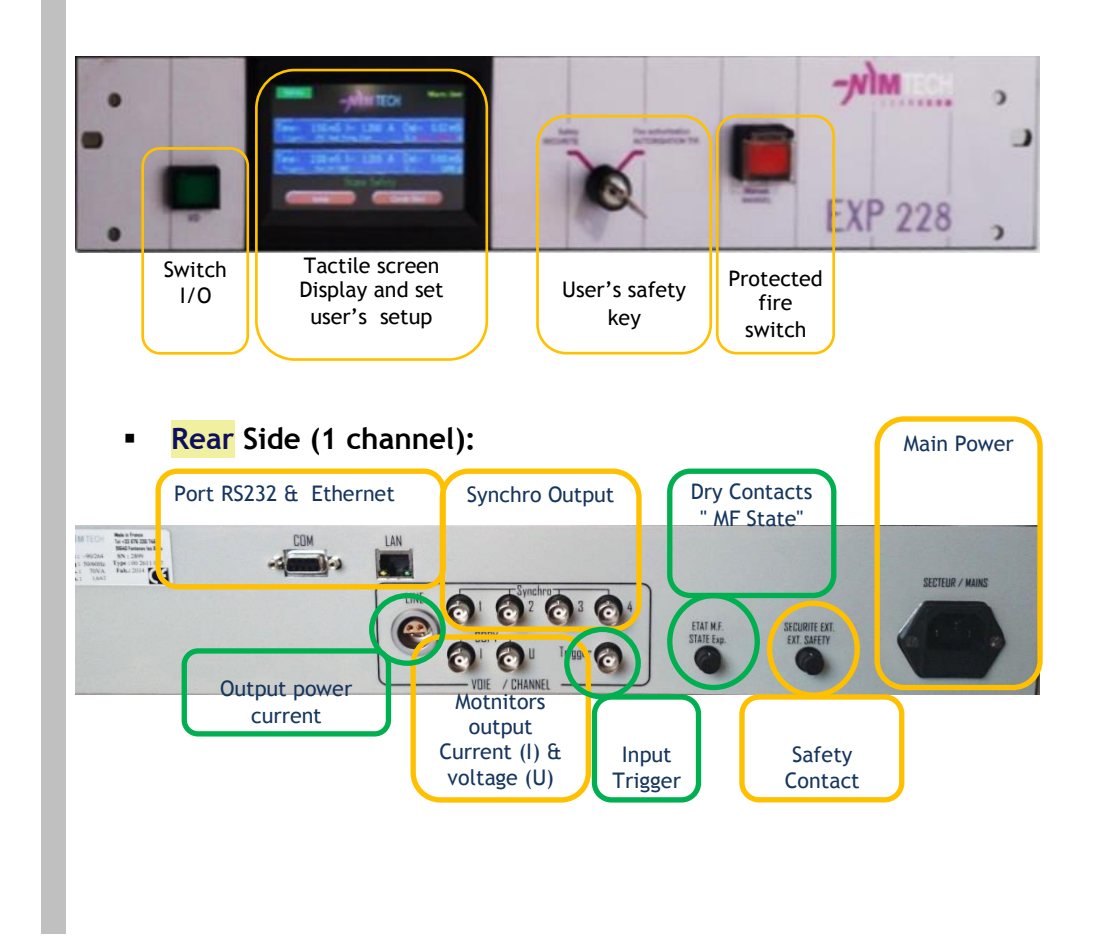

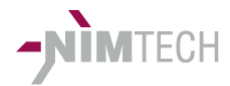

## **4. USER'S GUIDE**

#### **Principle :**

The EXP28 is designed to adapt to different situations and allow users to quickly use the equipment according to their needs.

**Electrical connections :**

## **Connections**

- *Connection lines wiring:*

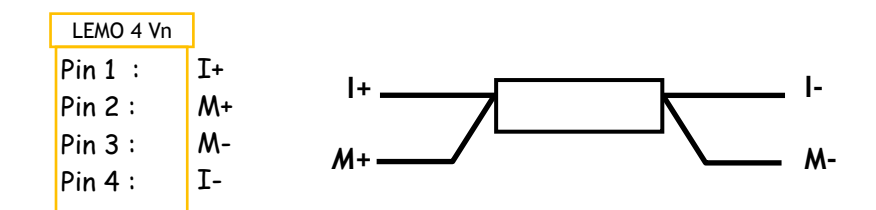

#### NB:

- Output LEMO 2 pin: connections  $I + / M +$  and  $I / M -$  are internally connected close to the connector.
- Terminals M-/+ entries measure voltage for the ohmmeter and copy voltage output

Terminals I-/+ output current ohmmeter or current firing line

- *Outputs connection Exploder State:*

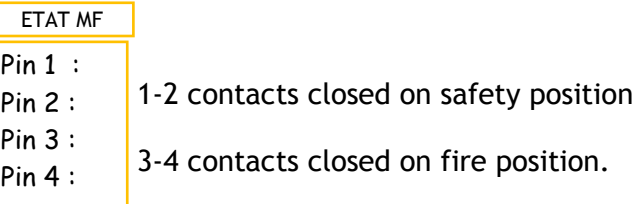

#### **Sécurité : Safety (connector 3 pins)**

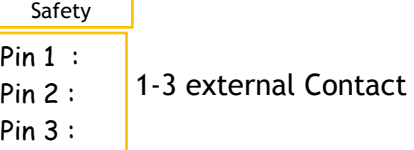

Dry contact for external safety (must be shunted to allow testing)

This function is essential in pyrotechnic applications because it allows disabling internal outputs relay supplies. Thus no fire can be done when this shunt is open and no current can appear at the output.

The State of those contacts is reported on the LCD screen and indicates "SAFETY" in red (Safety loop not closed – Fire sequence cannot run) - Green = Exploder ready.

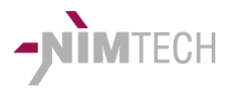

**Safety** the Red Safety led indicates the opening of this shunt (external Contact).

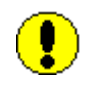

USER SECURITY: SEE §1 WARNING - SAFETY

Connectors BNC **Wonitor output:** 

- I = Current monitor 1V/A of output current.
- U = Voltage monitor 1V/V (10 volts max) of load
- **4 output BNC synch:**

These outputs are individually configurable: active TTL to 1 or 0 or opto coupler (also known as abusively contact dry). These 4 outputs can simultaneously control multiple devices (a high-speed camera, a data acquisition system,...)

#### **Input Trigger :**

This input BNC connector allow to trig fire by setting up at :

- TTL rising edge / falling edge
- Open or close switch (opto transistor).

If a delay is set, it is applied between this trig input end real start of output current.

 **RS232 and Ethernet:** Can control exploder from the outside system (computer, PLC,...).

Other connections  $\sqrt{COM}$  (Female DB9 connector):

Isolated RS232 port

Terminal 5: mass Terminal 2: Rx - Receive Data Terminal 3: Tx - Transmit Data

The serial link is configurable in speed by enter into com menu with the 'SETUP' button Protocol: 8 bits, no parity 1 stop bit frame.

Access to the setting of the speed of the link menu series by the button

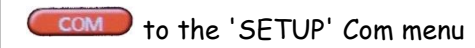

## **Ethernet (RJ45) 10/100BT**

The EXP28 is usable on TCP or TELNET mode. Telnet mode can be used directly with a console in the same way as the COM RS232 port.

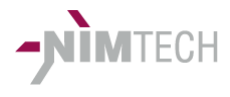

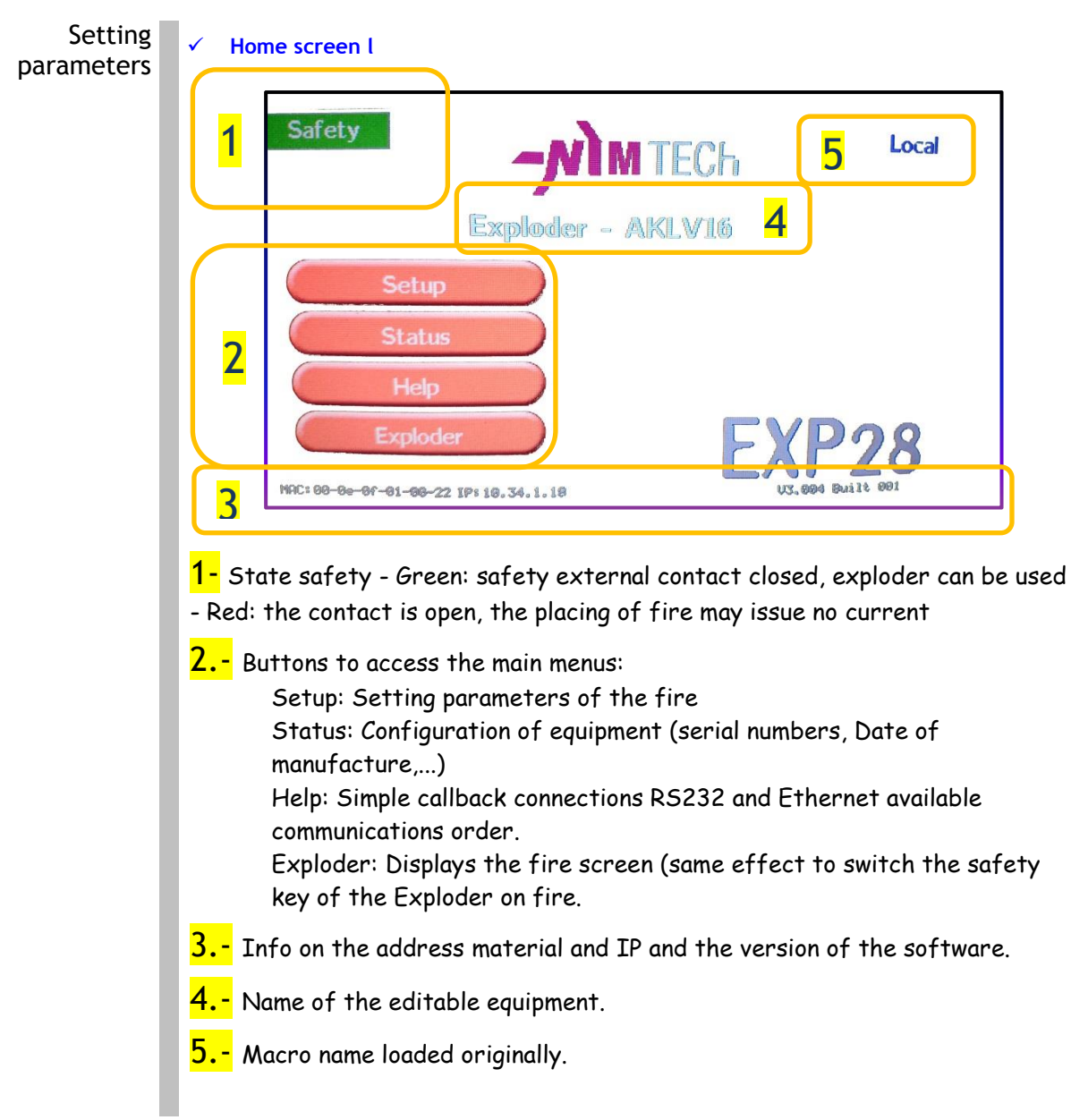

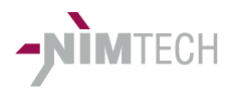

 **Screen of adjusting the settings**  Exploder Channels Setup 1 4  $\boxtimes$  Channel Active  $\boxtimes$  Break of load Active  $CH1$ Time I. 300.00 mS  $\bullet$ 500  $mA$ п **Input Rising Es** Input Falling Edg **BAIR**  $\bullet$  $Slope = 100$  $mA/S$ 52 **ENC MPUT Switch NG**<br>ENC MPUT Switch NG Time  $S = 10.000$ S  $\bullet$ **CH NAI**  $m<sub>S</sub>$  $Delay = 0.01$  $\bullet$ Fine 3 Ground 6 1 - Boxes: -Activates the channel -Active detection of break of load (failure of load) 2.- Area of selection of the parameter to be modified: 3.- Adjustment of the parameter selected: "Fine": fine tuning "Ground" QuickSet - The keys +/-part and other to adjust precisely the desired final value 4.- Choice of the channel to be adjusted (if the exploder has several). 5.- Choice of trigger mode - Manual: Button fire protected front panel - TTL edge up or down. - opening or closing contact. - at the outbreak of the preceding channel (if equipment has several). **6.-** Access to the menu buttons from: - setting outputs synch. - SAVE - Save all changed settings backup - EXIT - Exit without saving

**Page 9 Chapter / EXP28 27/07/2019**

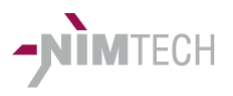

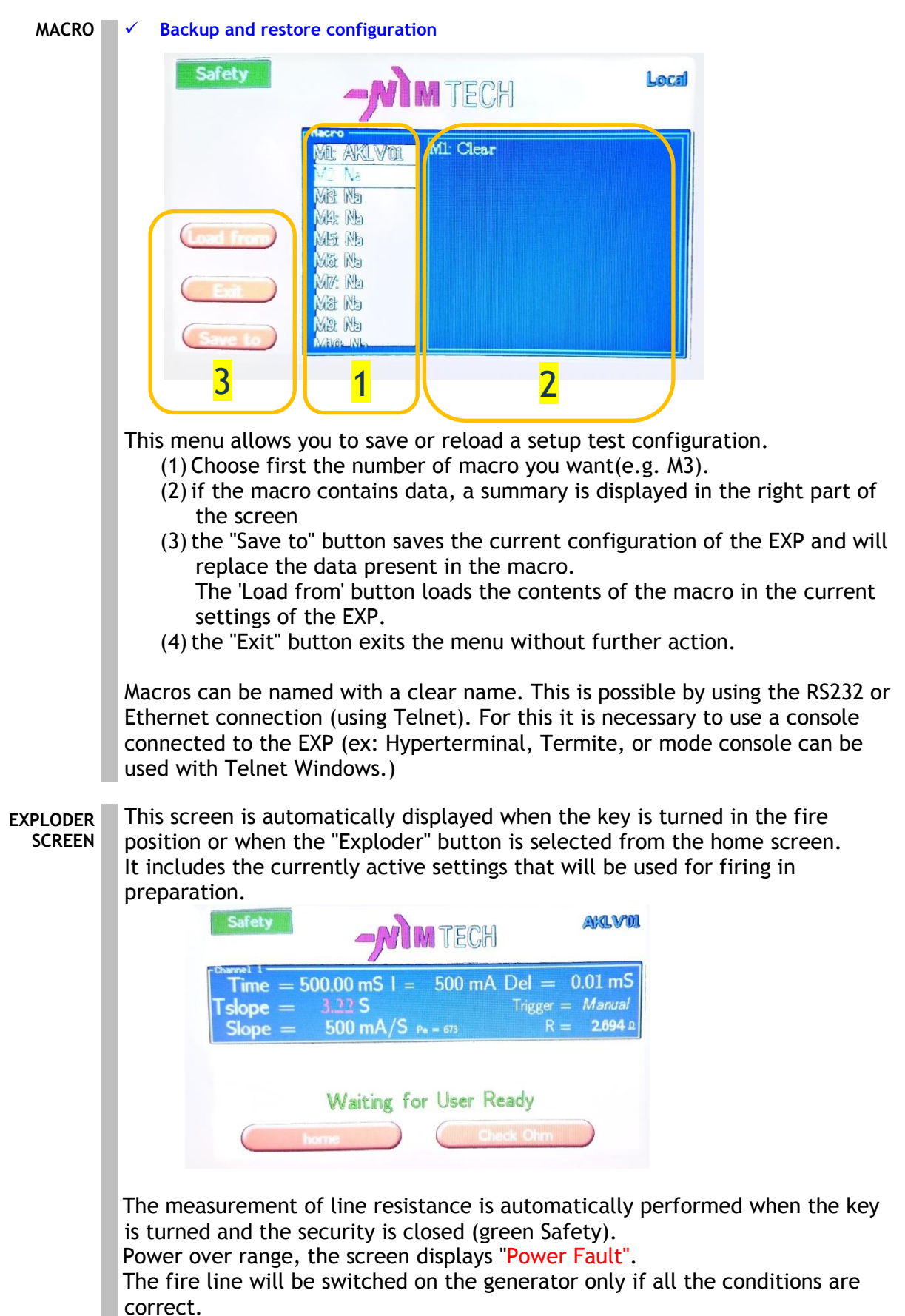

**Page 10 Chapter / EXP28 27/07/2019 © NIMTECH – User Manual 40 2611 002 - révision 2.02 -**

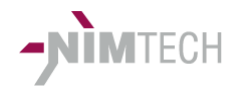

#### **Main Functionalities** ↓ <del>*√* fire Line:</del>

The power current generator is connected to the line of fire when the security conditions are met, the ohmmeter measure has been carried out and found good on every channels in use.

The ohmmeter measure must be carried out before shooting. Firing does not test as long as the measures on each channel used is not valid.

The speed of measurement does the ohmmeter disabled not cycle times.

It is possible to upgrade the ohmmeter measure when the previous measurements are incorrect with the Ohm button (key in fire position).

It is possible to make measurements after firing as long as the key is in position shooting.

It is not possible to make ohmmeter measurement when exploder rocked waiting to Trigger.

To ensure the flow of charges of static electricity (ESD) conditions, besides measures or fire the 4 wires (or 2 wires) are interconnected by discharges of 1MΩ and 10 MΩ resistors to Earth (chassis ground). This remains true even when the equipment is switched off and / or without power supply.

#### **Error detection 4 wires**

Before taking a resistance measurement 4 wires equipment ensures that electrical continuity at each end of the resistance are correctly connected (the maximum limit of detection is about 12 Ω).

This control allows you to make sure that one of the wires is not broken making random measures (in mode 4 wires).

Otherwise the measurement result is meaningless and the display shows the error in the form below:

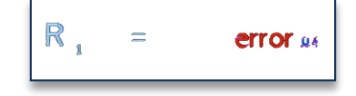

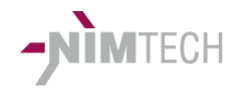

#### Available power  $\overrightarrow{P}$  **Principle** :

The generator is designed to minimize the powers lost inside exploder. This leads to a significant reduction in weight and size of the equipment, but also to a significant improvement in thermal drift. This entails different acceptable levels of usable flows management. When the configuration of fire exceeds these thresholds exploder indicates a defect power (power fault) and the fire is not possible. The maximum power depends on the time and qualified in joule (J) below 1 second or in Watt (W) above.

It is necessary to reduce one of the elements following impact maximum power handling when the message of default power appears:

- The resistance of the initiator
- The current
- The fire time

NB see table at the end of manual

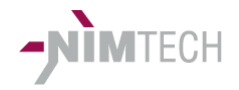

#### **Communication protocols**

**General principles** 

The Protocol is designed to consider a easy and fast implementation.

 **Liaison série RS232 / Ethernet (Telnet / socket TCP)** The RS232 baud rate is parameterized on the menu SETUP => COM

The EXP28 can be connected via RS232 or Ethernet RJ45 10/100BT network.

A console Telnet (port 23 unmodifiable) can be used, it behaves in the same manner as a RS232 terminal

A TCP socket can be opened to access the functions. The port is set by the user (via RS232 or TELNET). -It is fixed at 5001 to delivery.

TCP requires an external program to communicate with the device. Queries remain identical to the COM RS232 mode.

The Telnet port is 23 and cannot be changed. TCP port 5001 by default but can be adjusted

The MAC address and the current IP address are displayed at the bottom of the home screen.

IP settings can be changed:

DHCP mode: equipment gets its IP addresses from a external server.

Static mode: The equipment uses the addresses specified in the equipment, these addresses can be changed manually with RS232 or Telnet.

3 connections can be used simultaneously, but in production mode it is advisable to use one.

- The menu below is obtained by sending the command «? «»» (or 'help'). It recalls the set of usable commands in the actual software version.
- $\bullet$  E.g.:

 ---------------------------------------------------- ------------------- NIMTECH EXP28 ------------------- -------------- Advanced Exploder Unit --------------- ---- Multipurpose and Data acquisition inside ------ -----------------------------------------------------  $\checkmark$  Available commands ----------------- help : Display list of commands  $\checkmark$  h : alias for help ? : alias for help √ St : S n: Return status n E : Etat EPLD  $\checkmark$  Rem : Remote Mode Loc : Local Mode

**Page 13 Chapter / EXP28 27/07/2019 © NIMTECH – User Manual 40 2611 002 - révision 2.02 -**

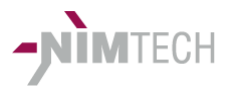

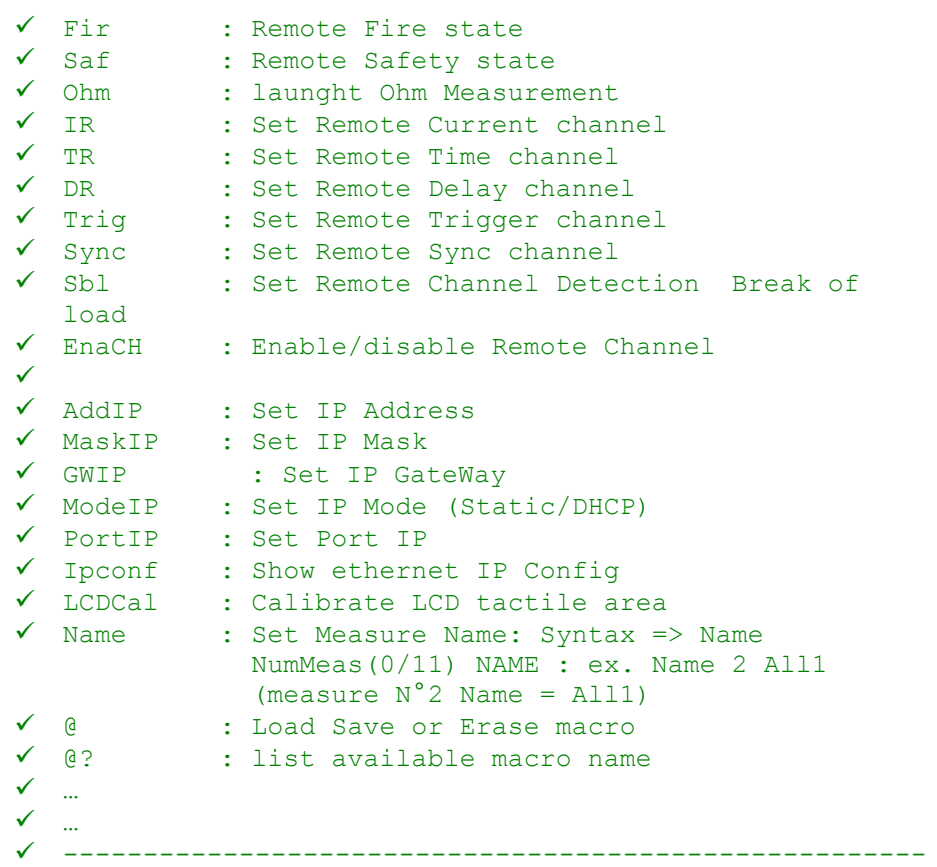

$$
\mathbb{Q}^{\mathbb{P}}
$$

ເອີ

- Tip: Use a terminal (Hyperterminal, Termite..) on Windows or Linux to test and validate that the RS232 connection is well operational (wiring and Protocol). Used so it can test directly and simply operation of the controls before validating the cockpit by plc.
- The Status of the EXP screen has a utility to display replicating the orders received and issued on RS232 and Ethernet port, allowing the debugged in the development phase.
- Mode < Remote > access to setup menu < Home > key is disabled so as to not interfere with the operation and controls

#### $\langle$  st > STATUS EXP:

----------

- The Status is representative regardless of the mode (Remote or local). Parameter 0-1 – 2
- 0: internal state of the firing sequencer (hex)

Word (16-bit) binary State of firing: The status reflects the internal state of the shooting sequences machine. The Status is representative irrespective of the mode (Remote or local). The States of the Remote mode are specific and meet the graph below (see example of a sequence shot). This graph must be respected for the realization of a pilot remote mode.

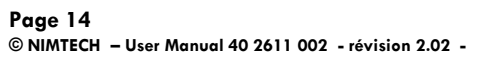

**Page 14 Chapter / EXP28 27/07/2019**

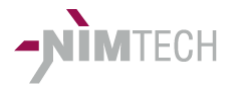

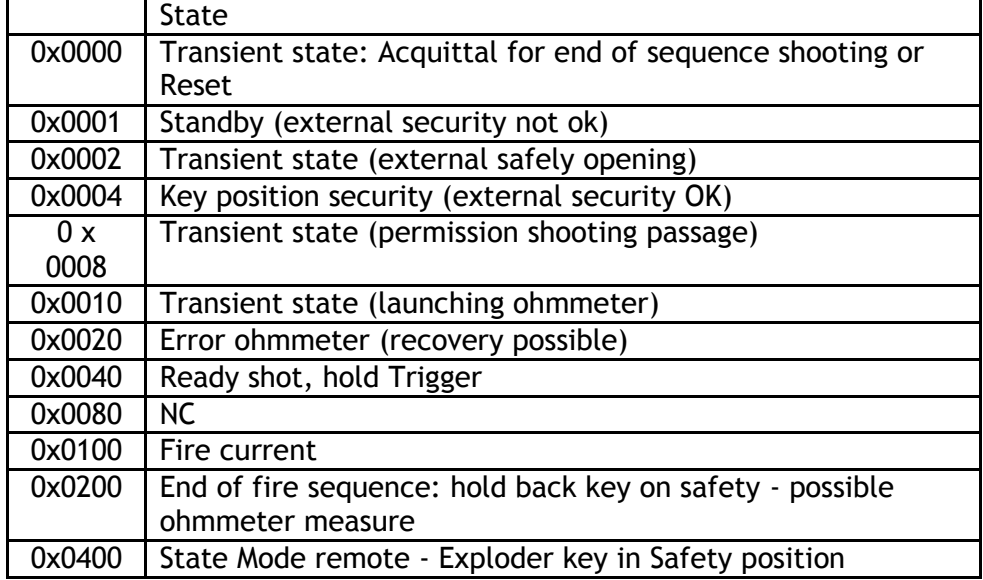

## 1 : STATUS MF : (Hexa)

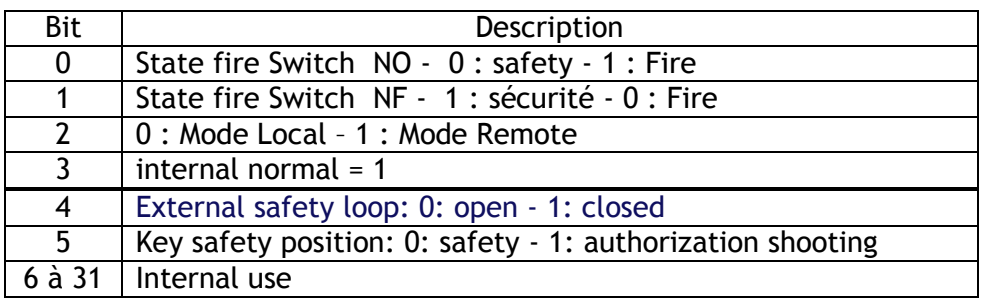

Example : St 1<CR/LF>  $18fe00d = x...x011101$  =>

2 : Returns the data type and the EXP28 S/N (NS)

Example : St 2<CR/LF> NS : 2592 Type : 00 2611 007 Vers. : AKLV16 1CH Name : EXP28 Option: Na

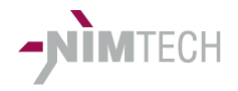

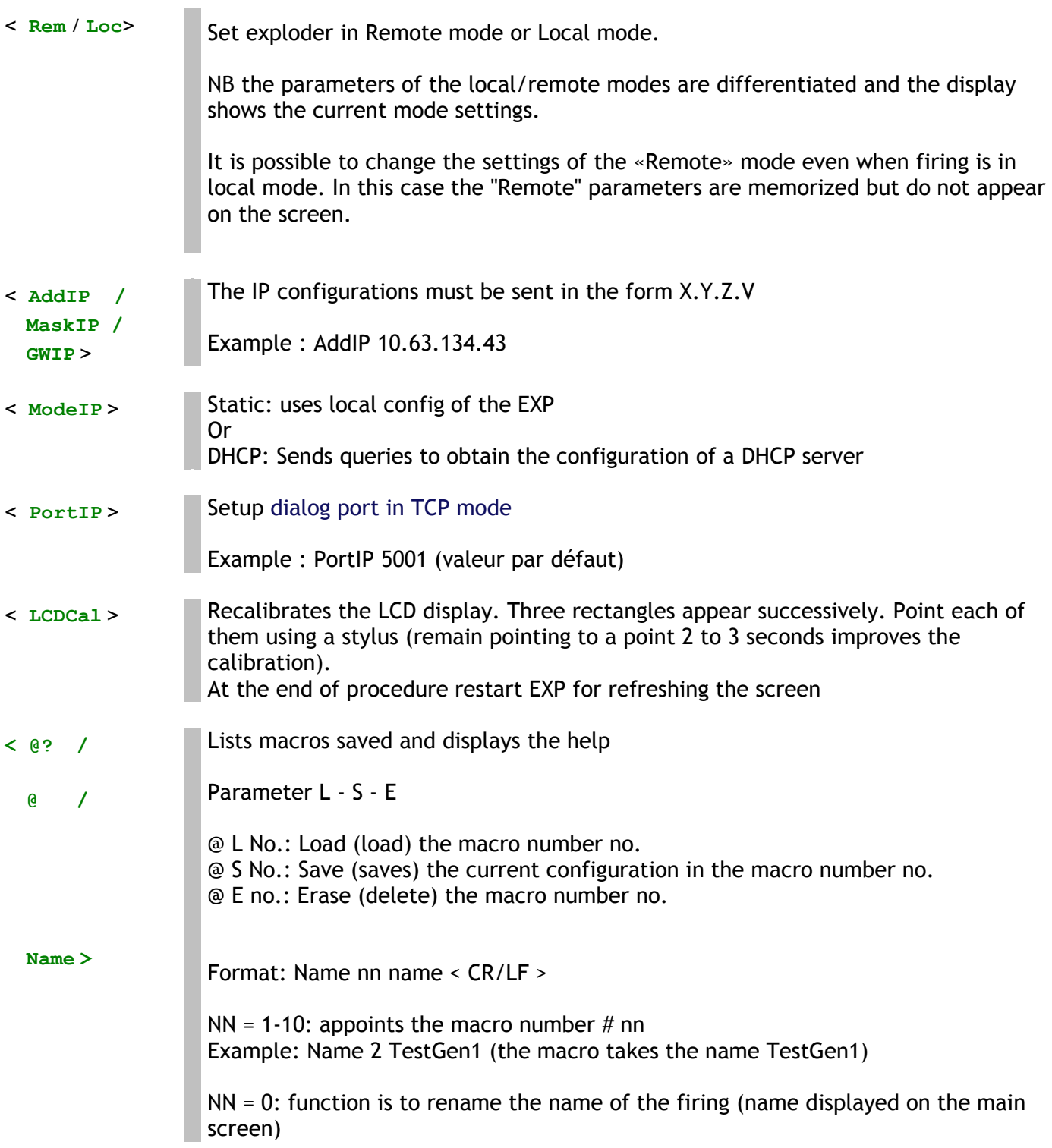

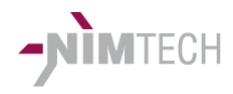

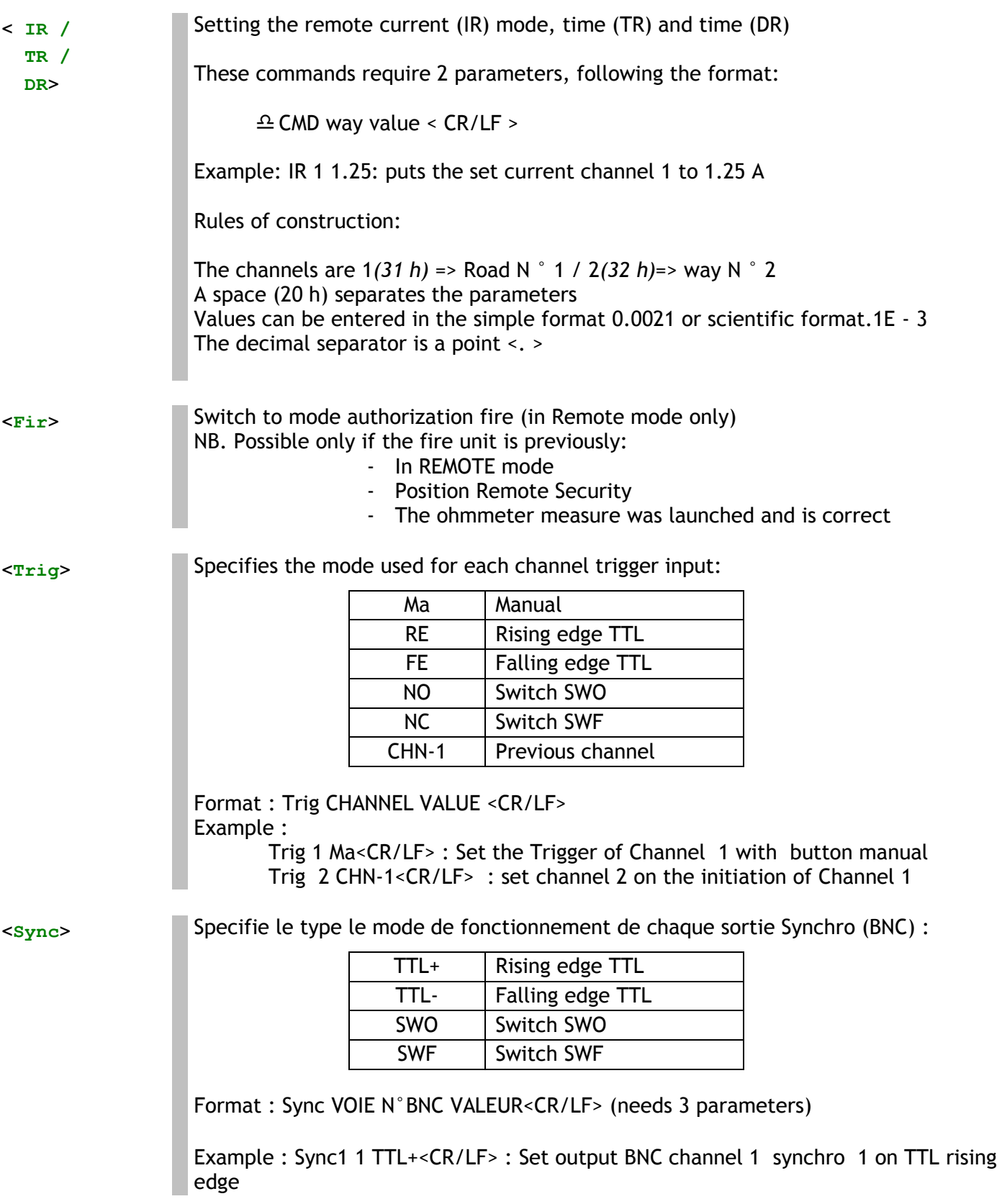

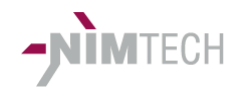

## **< Saf>** Switch to EXP desactivated - equivalent Safety mode but key in position Fire (Remote mode only)

- Firing line disconnected
- Measurement of line waiting (ohmmeter)

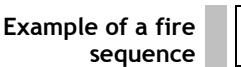

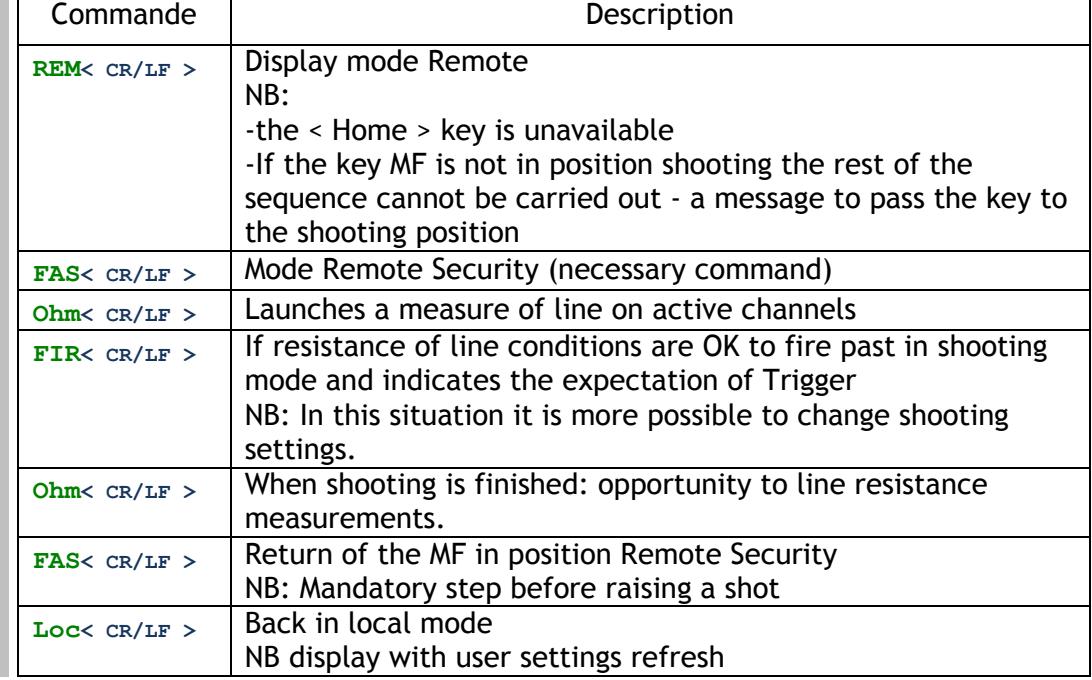

#### **Exploder Messages reply in return**

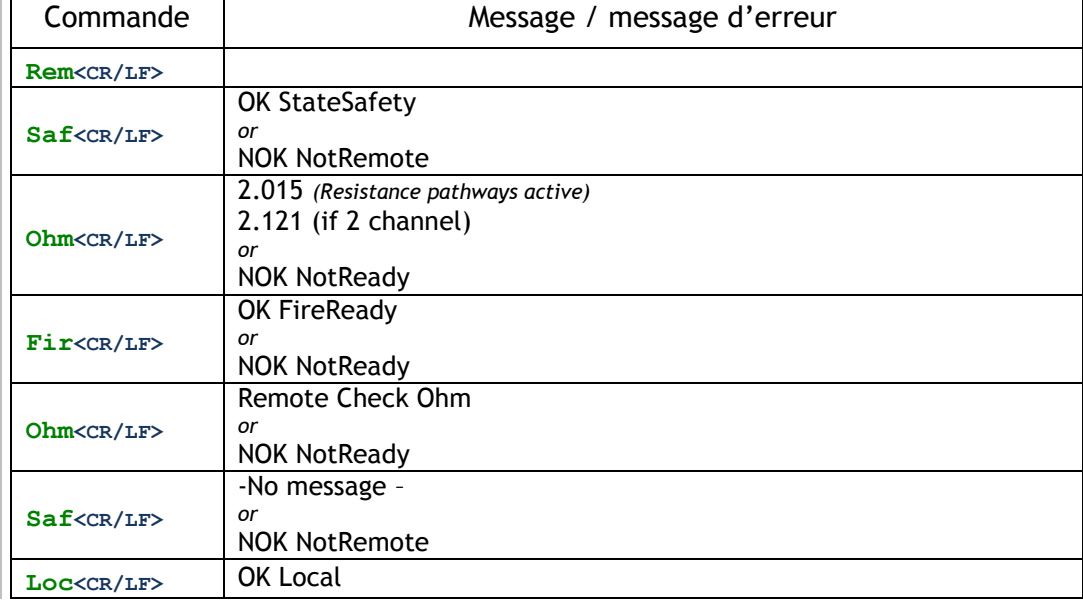

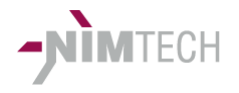

## **WARNINGS / LIMITATIONS**

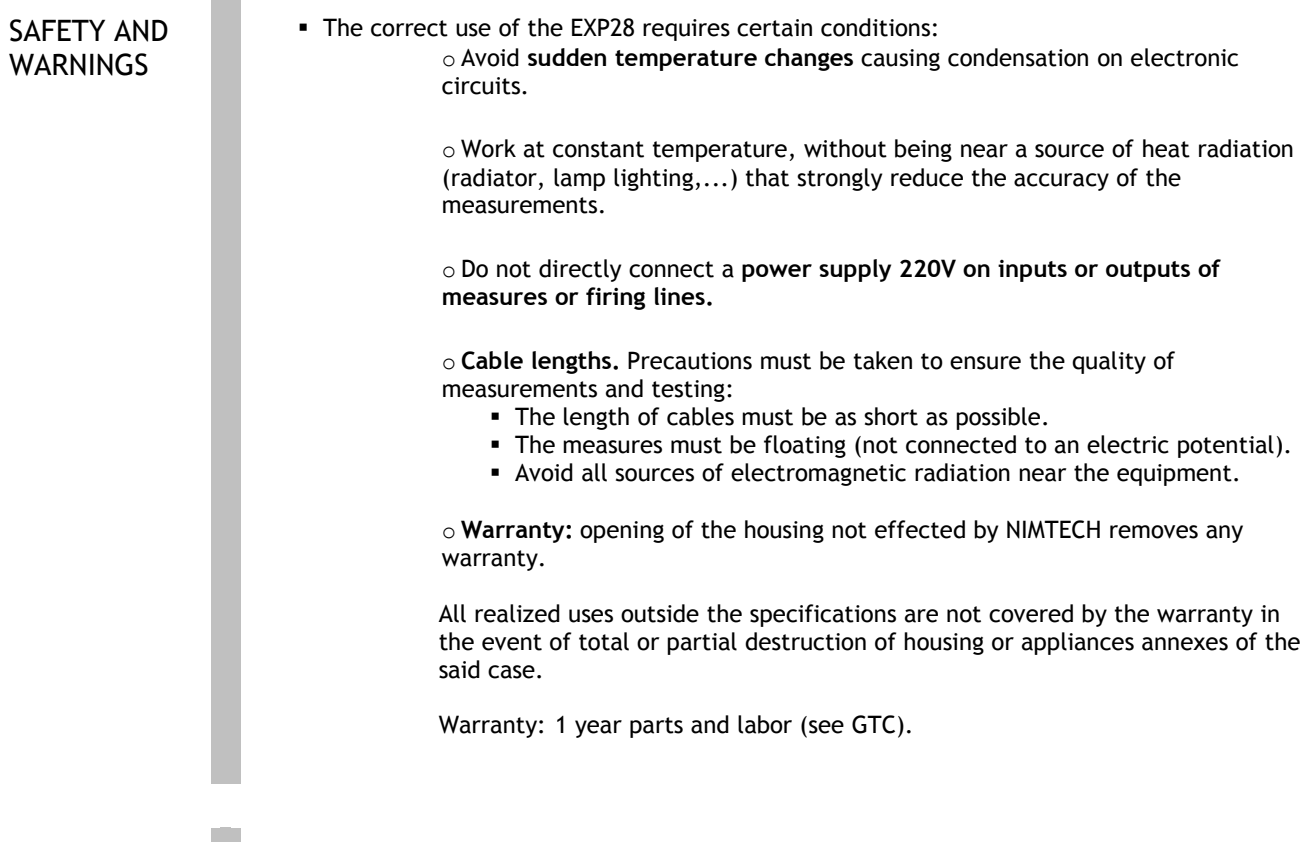

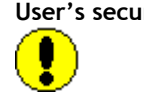

User's security: **Read first chapter 1.** 

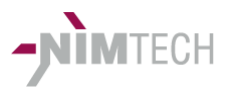

# **5. CARACTERISTIQUES TECHNIQUES**

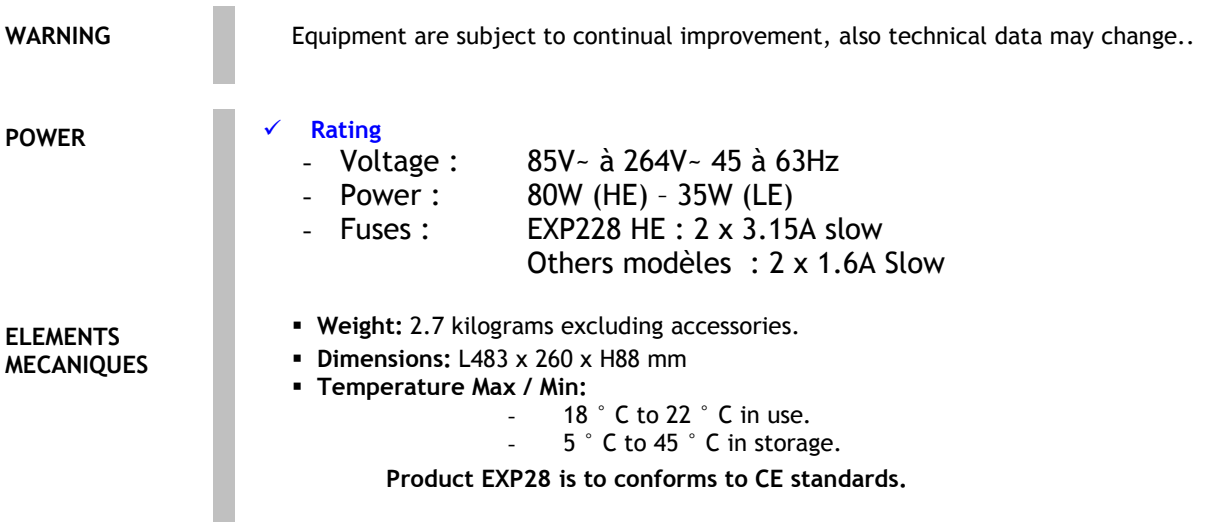

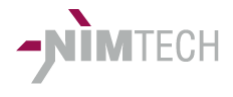

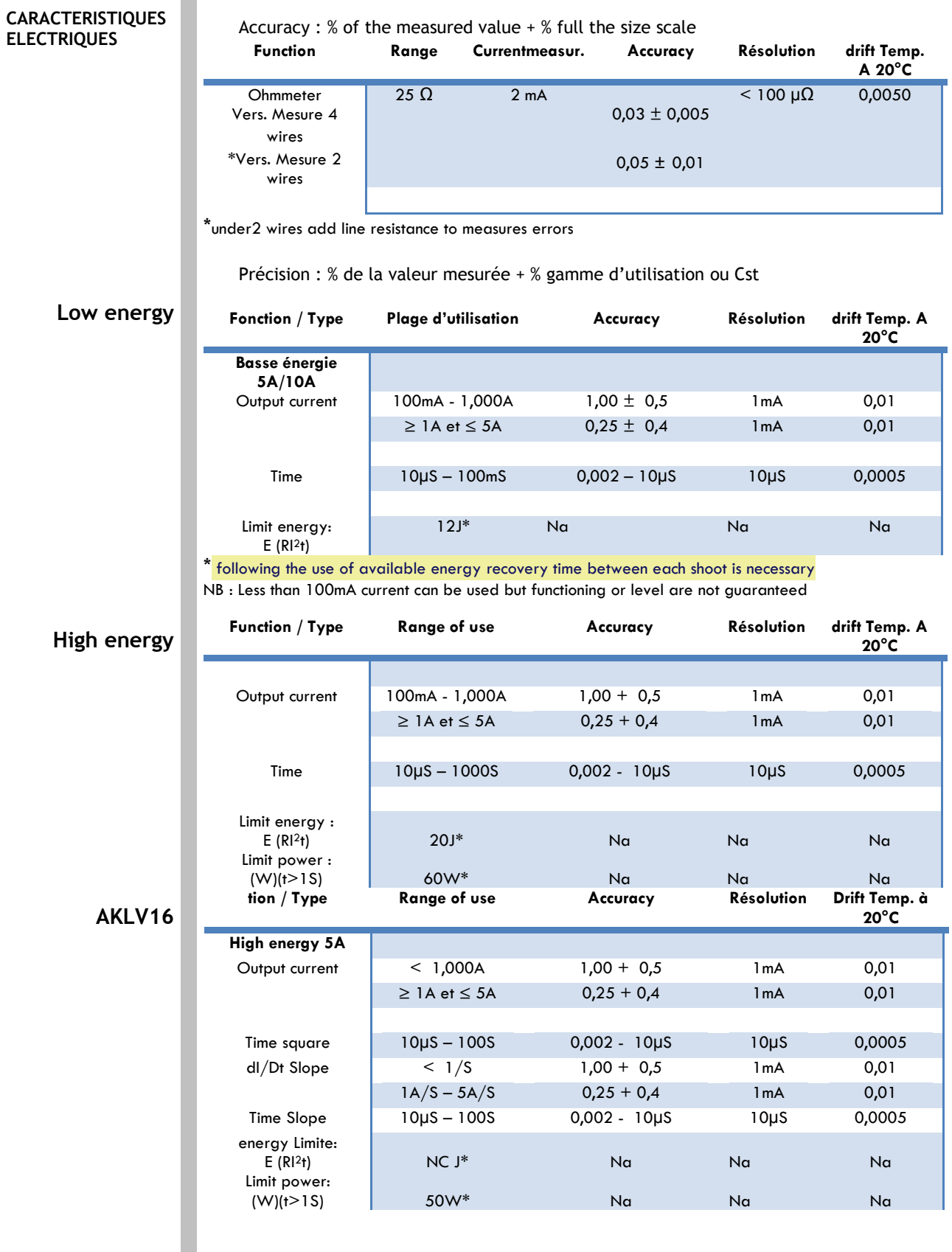

Synchro BNC **Mode (optocoupleur) : 30V max – 20mA max**

**Page 21 Chapter / EXP28 27/07/2019**

Nimtech - 22 rue des Clais -/ F- 91640 Fontenay Les Briis **Tel:+33 6 76 33 07 46 - e-mail :info@nimtech.fr**

**© NIMTECH – User Manual 40 2611 002 - révision 2.02 -**

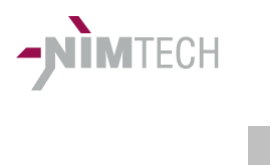

**Page 22 Chapter / EXP28 27/07/2019 © NIMTECH – User Manual 40 2611 002 - révision 2.02 -**